# Come creare modelli di dominio con estensione ACI  $\overline{\phantom{a}}$

### Sommario

Introduzione **Prerequisiti** Requisito Componenti usati Problema: Creazione di modelli dinamici in CloudCenter **Soluzione** 

### Introduzione

In questo documento viene descritto come creare modelli di dominio con bridging utilizzando CloudCenter.

Nota: ACI deve essere correttamente registrato in CloudCenter.

### **Prerequisiti**

#### Requisito

Nessun requisito specifico previsto per questo documento.

#### Componenti usati

Le informazioni di questo documento si basano sulle versioni 4.6.X e 4.7.X di CloudCenter.

Le informazioni discusse in questo documento fanno riferimento a dispositivi usati in uno specifico ambiente di emulazione. Su tutti i dispositivi menzionati nel documento la configurazione è stata ripristinata ai valori predefiniti. Se la rete è operativa, valutare attentamente eventuali conseguenze derivanti dall'uso dei comandi.

## Problema: Creazione di modelli dinamici in CloudCenter

Aggiunta di modelli di dominio bridge per la creazione di modelli dinamici in CloudCenter.

### Soluzione

Passaggio 1. Accedere a CCM.

2. Selezionare Admin e fare clic su Extensions (Estensioni).

Passaggio 3. Fare clic sul nome dell'estensione ACI (in questo esempio ACI\_MX), come mostrato nell'immagine:

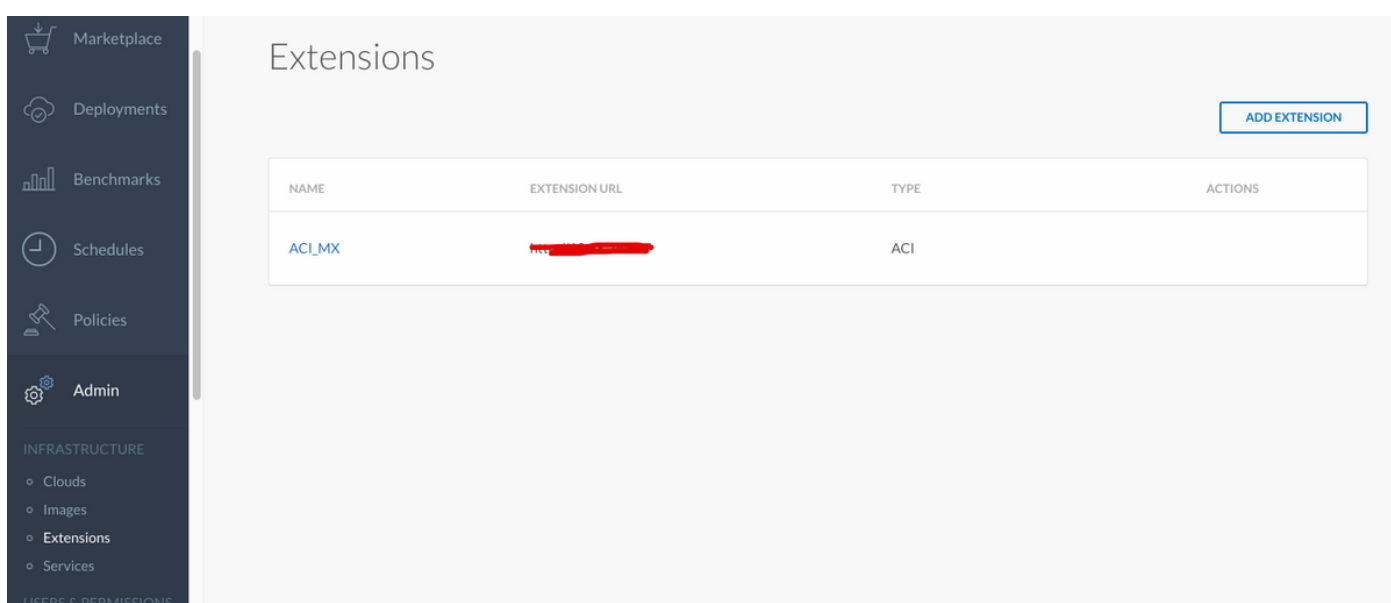

Passaggio 4. Come mostrato nell'immagine, fare clic su Add Template (Aggiungi modello).

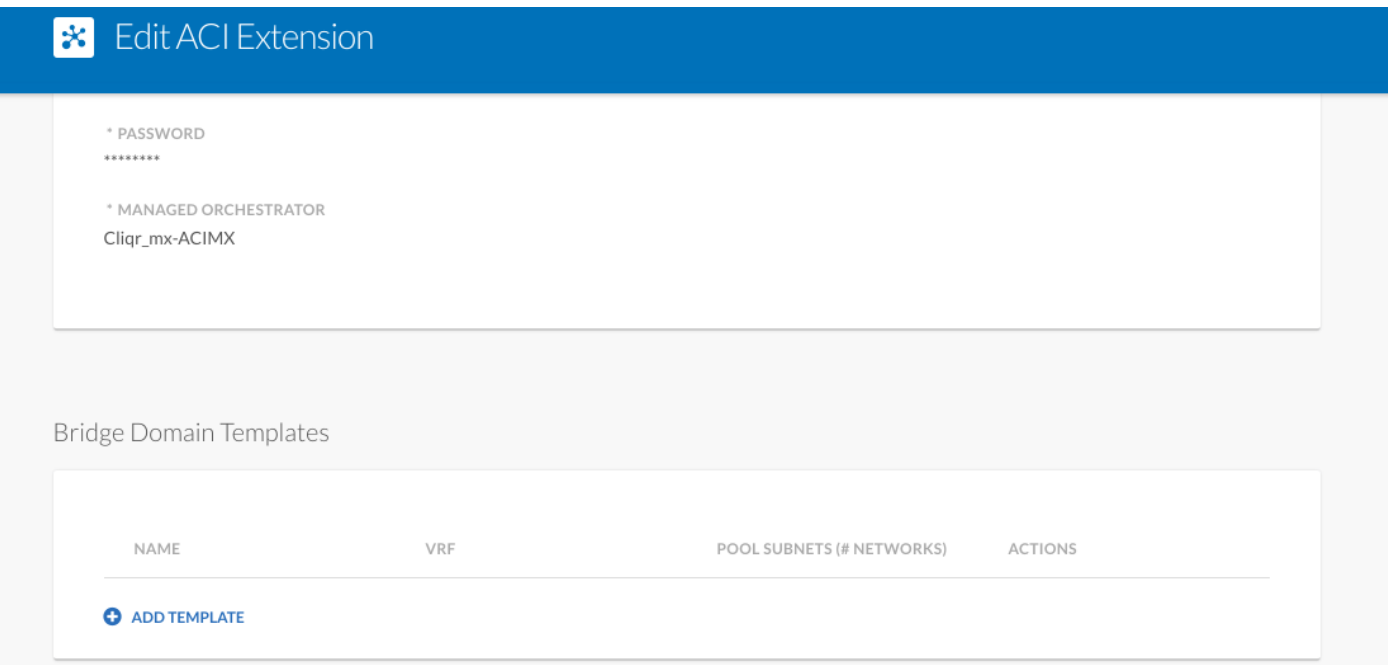

Passaggio 5. Specificare il nome di BD e scegliere VRF dinamico.

Passaggio 6. Inserire i valori per la subnet principale che consente la creazione di subnet nidificate. Ad esempio, se subnet è 10.10.10.0/24 - è necessario specificare un pool maggiore di 24 e se /25.... vengono create due /25 subnet all'interno di master una di /24.

### **\*** New Bridge Domain Template

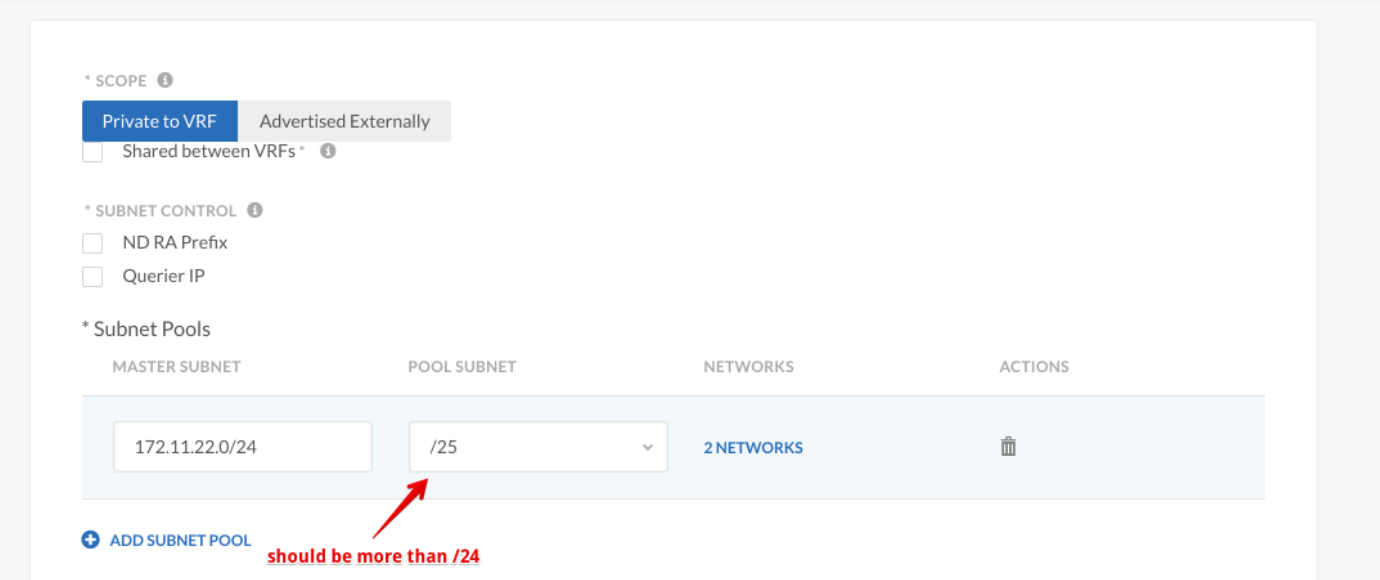

Passaggio 7. Fare clic su SAVE due volte.

Passaggio 8. Installare la nuova VM con ACI e scegliere la creazione di un modello BD dinamico all'interno del tipo di rete.

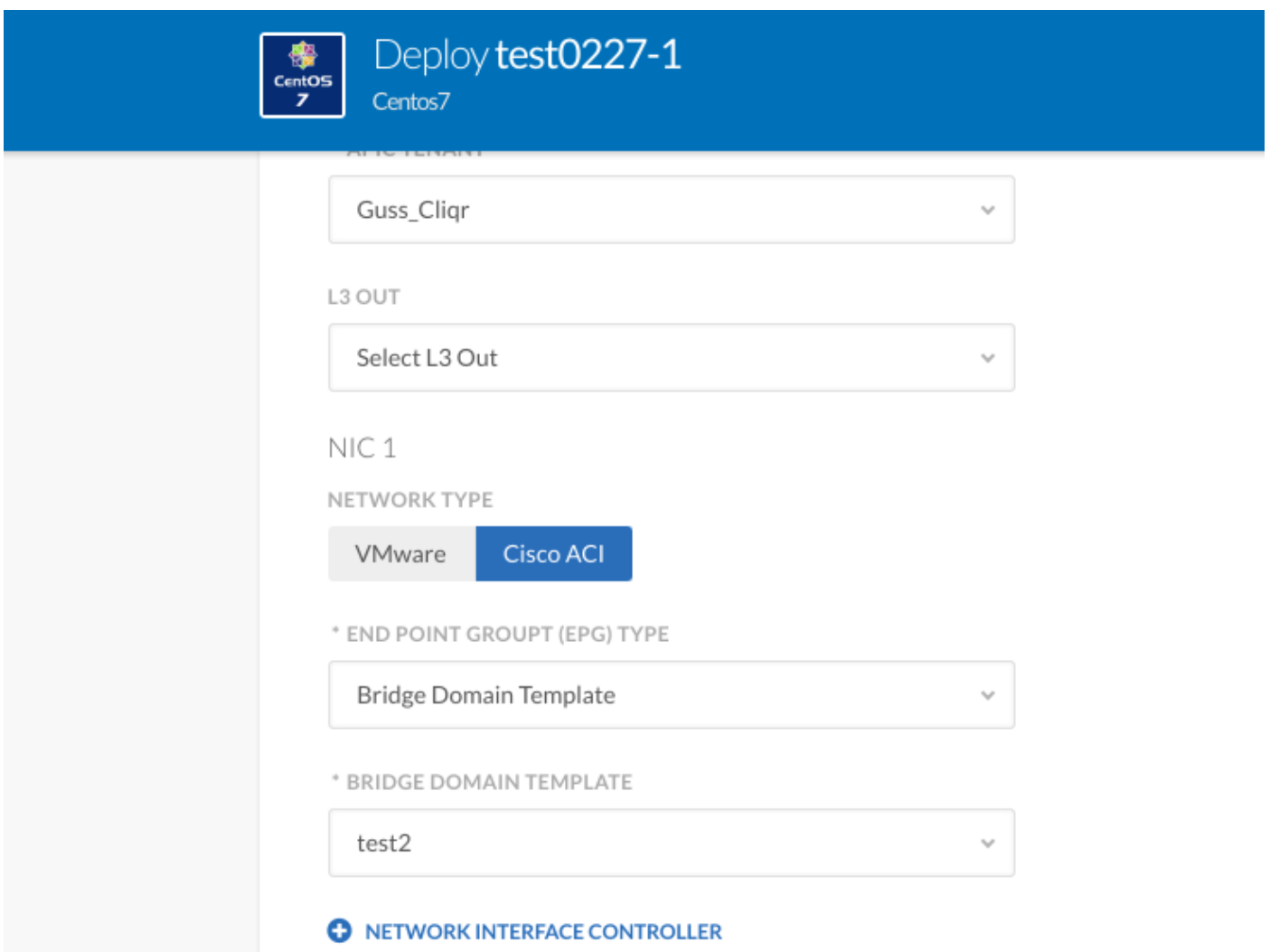

Passaggio 9. Fare clic su Distribuisci.

Risultato previsto: distribuzione della VM nel cloud VMware e creazione del modello VRF dinamico.